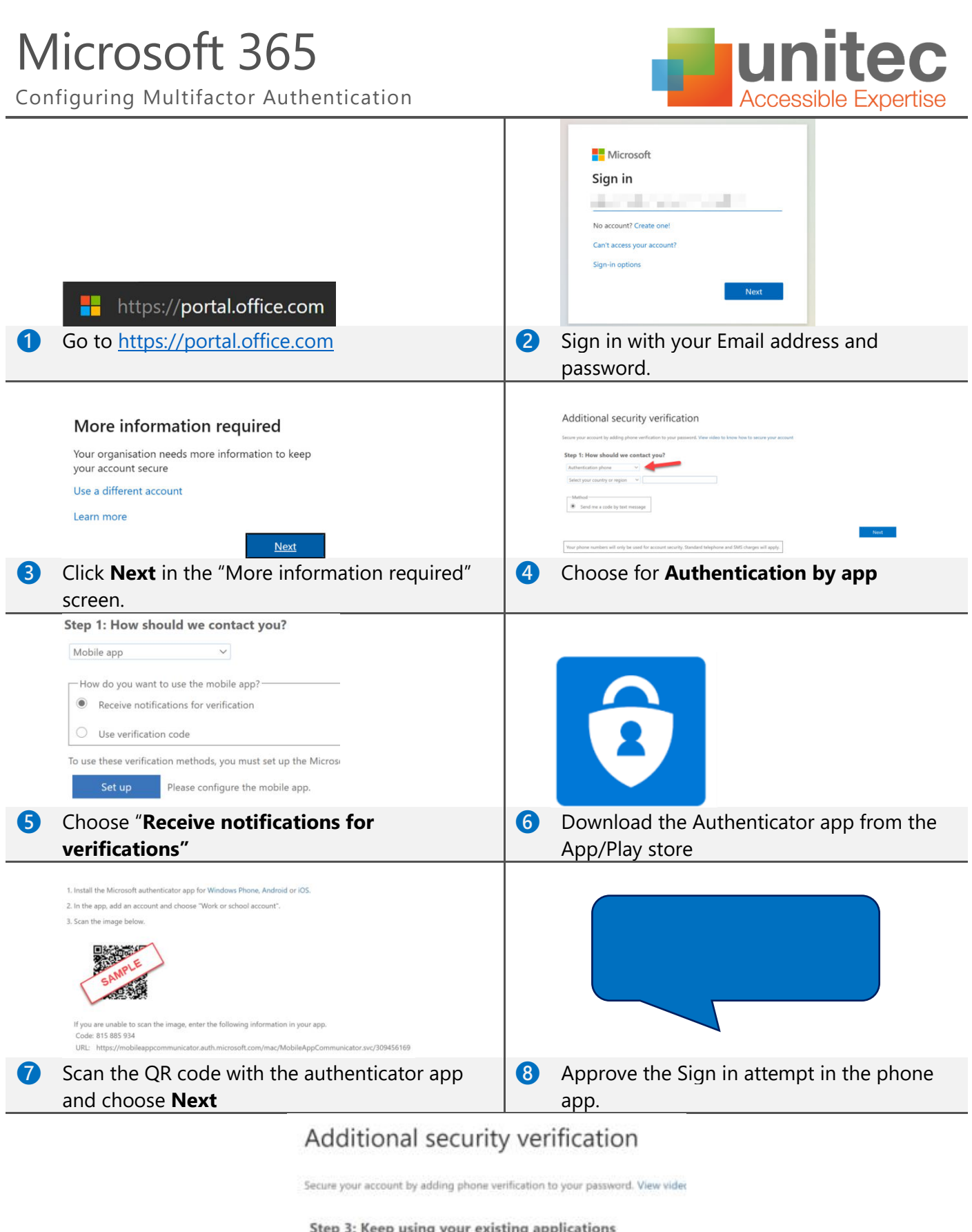

In some apps, such as Outlook, Apple Mail and Microsoft Office, you can't use<br>password" to use in place of your work or school account password. Learn mo Get started with this app password: bbypljpInmqpdtdh

**O** Once completed you might receive an app password (Microsoft is getting rid of these in the long run). Save this password in a safe location.

## MFA Setup Complete

This completes the setup of MFA.

Microsoft will start updating their servers with this information.

After a while you'll notice that some applications like Outlook and Teams will ask you to reenter your password details. Which password it needs varies:

If it looks like **(A)** use your email address and password

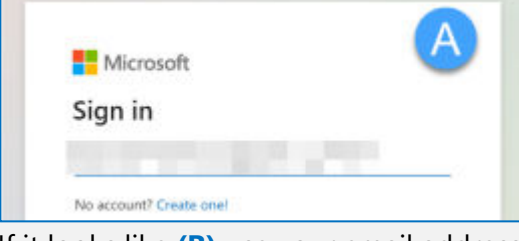

If it looks like **(B)** use your email address and password.

If this doesn't work, use the app password you've saved in a safe location.

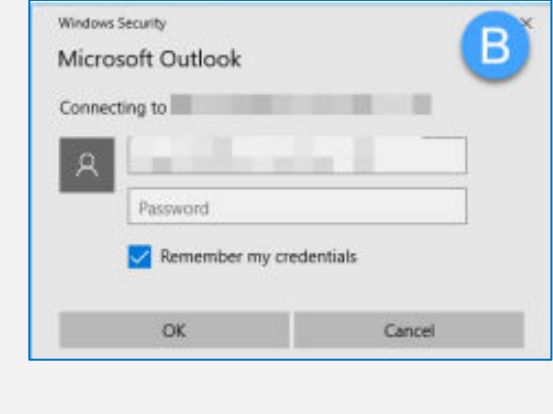